#### **Visualizing CO<sup>2</sup> Emissions**

Clients: Prof. Kevin Gurney, Dr. Geoffrey Roest

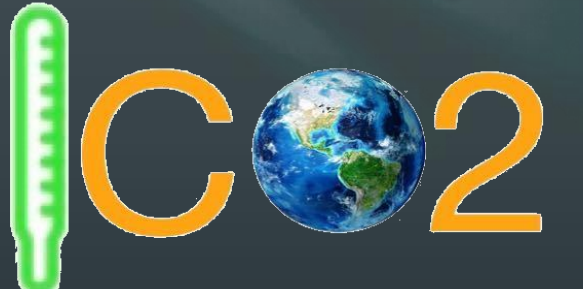

Mentor: Scooter Nowak **Kiley Jacobs - Team Leader, Back-End Coder Tung Nguyen - Recorder, Architect Yisheng Wang - Front-End Coder Zihang Shen - Front-End Coder**

## *Our Clients*

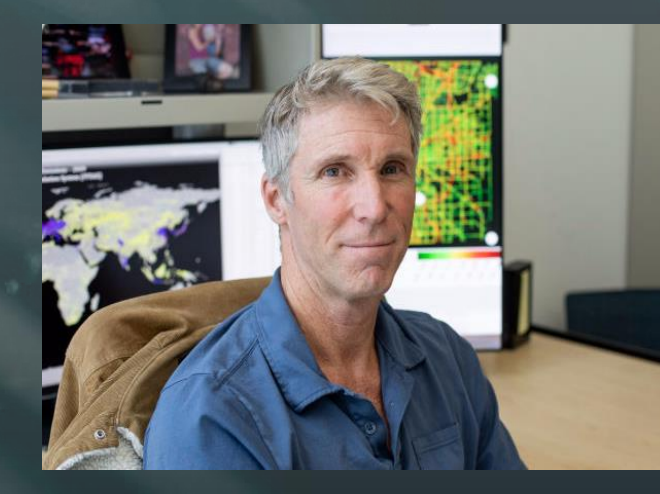

# **TWALI**

2

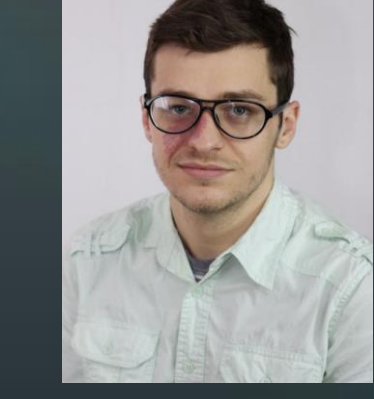

#### **Professor Kevin Gurney**

- Specializes in atmospheric science, ecology and public policy
- 25 years with UNCCFC
- **Doctor Geoffrey Roest**
- Postdoctoral Researcher

#### *Our Clients' Work*

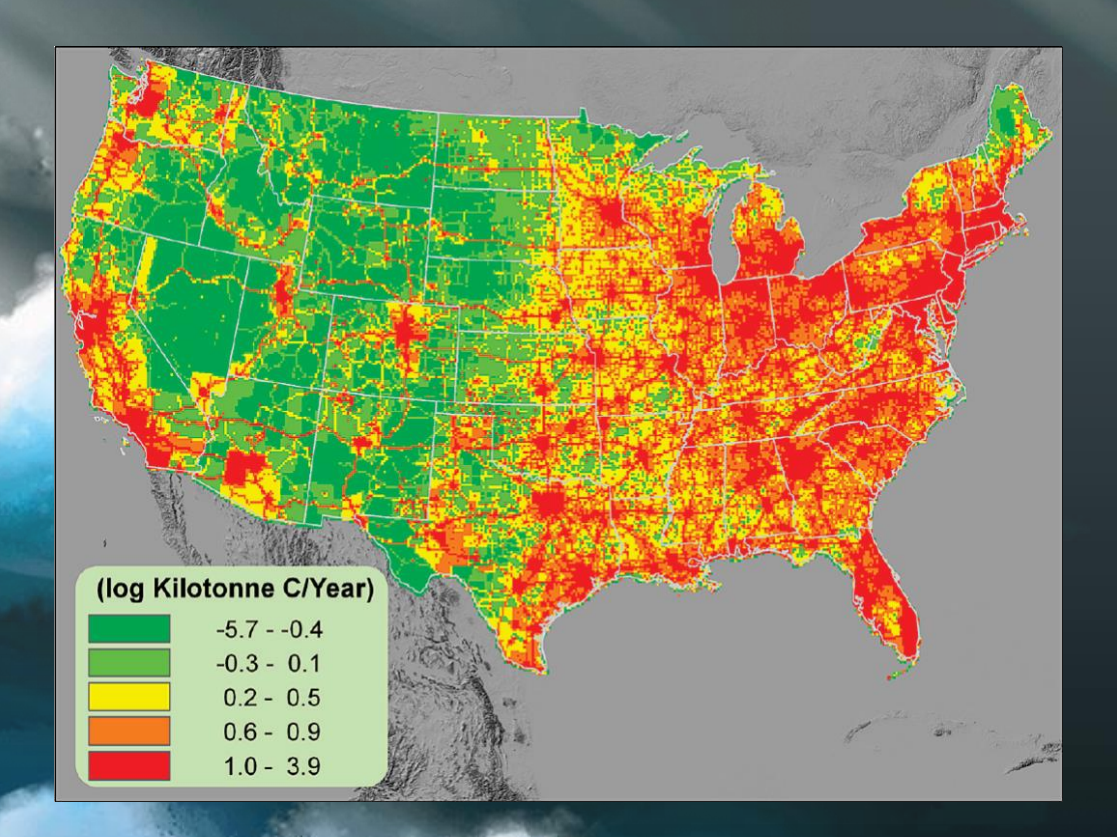

- The project has been going on over a decade
- Develop a system that quantifies and visualizes greenhouse gases
- 20-30 TB of data related to CO2 emissions
- Primary sponsor: NASA

#### *Problem Statement*

● Data are only available in technical formats ○ Required specific software ● No user interaction ○ Only pictures and videos of CO2 emission map • Information is hard to interpret and analyze ○ No tools to compare these data

*Solution Overview* • Convert and colour the raster layer ○ Conversion from static 32 bit float data to unsigned 8 bit ○ Use GDal to colour the layer ● A Web map application for CO2 emission in U.S. ○ Several different ways for users to interact ■ Switch the map and layer ■ Search location Show the info for each states, etc. Pages for emission ranking and download 5

### *Solution Overview*

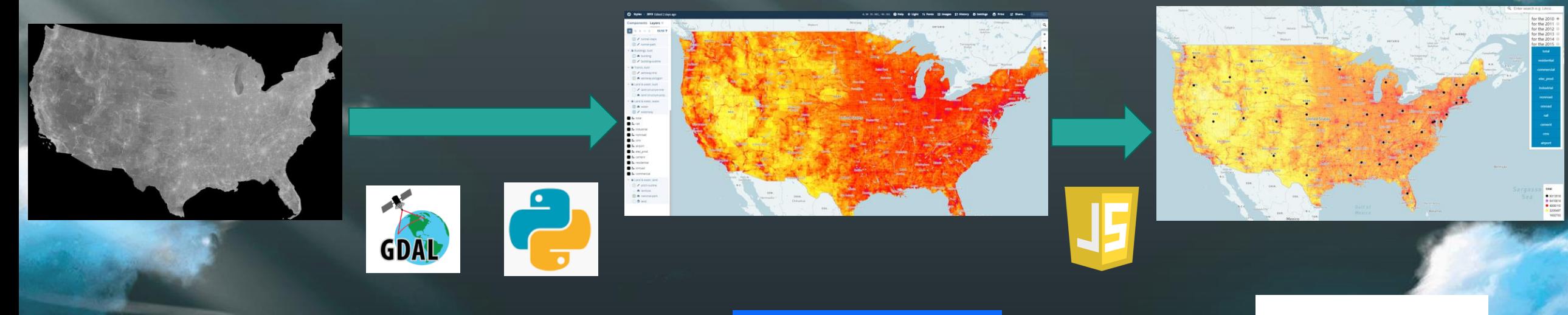

6

**Raster Data**

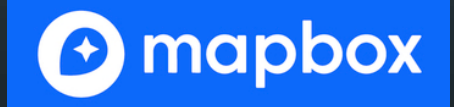

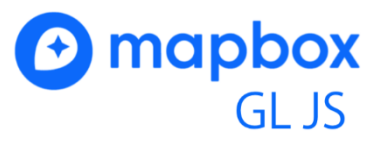

#### *Key requirements*

• Colour the raster layer basic on the calculate of Max\_Value • Display CO2 Emissions data in the form of raster data ● Provide some user interaction ● Display data ranking and download data

#### *Implementation Tools*

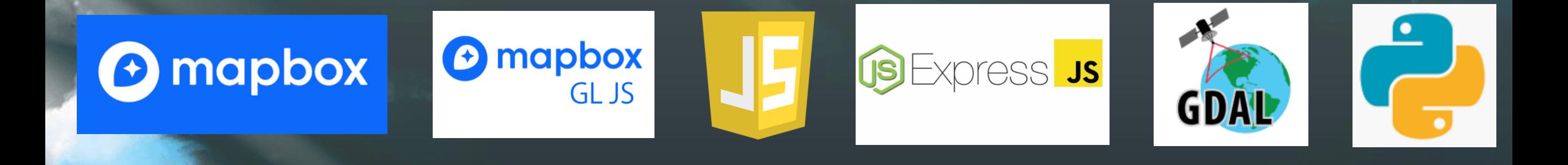

#### *Architecture Overview*

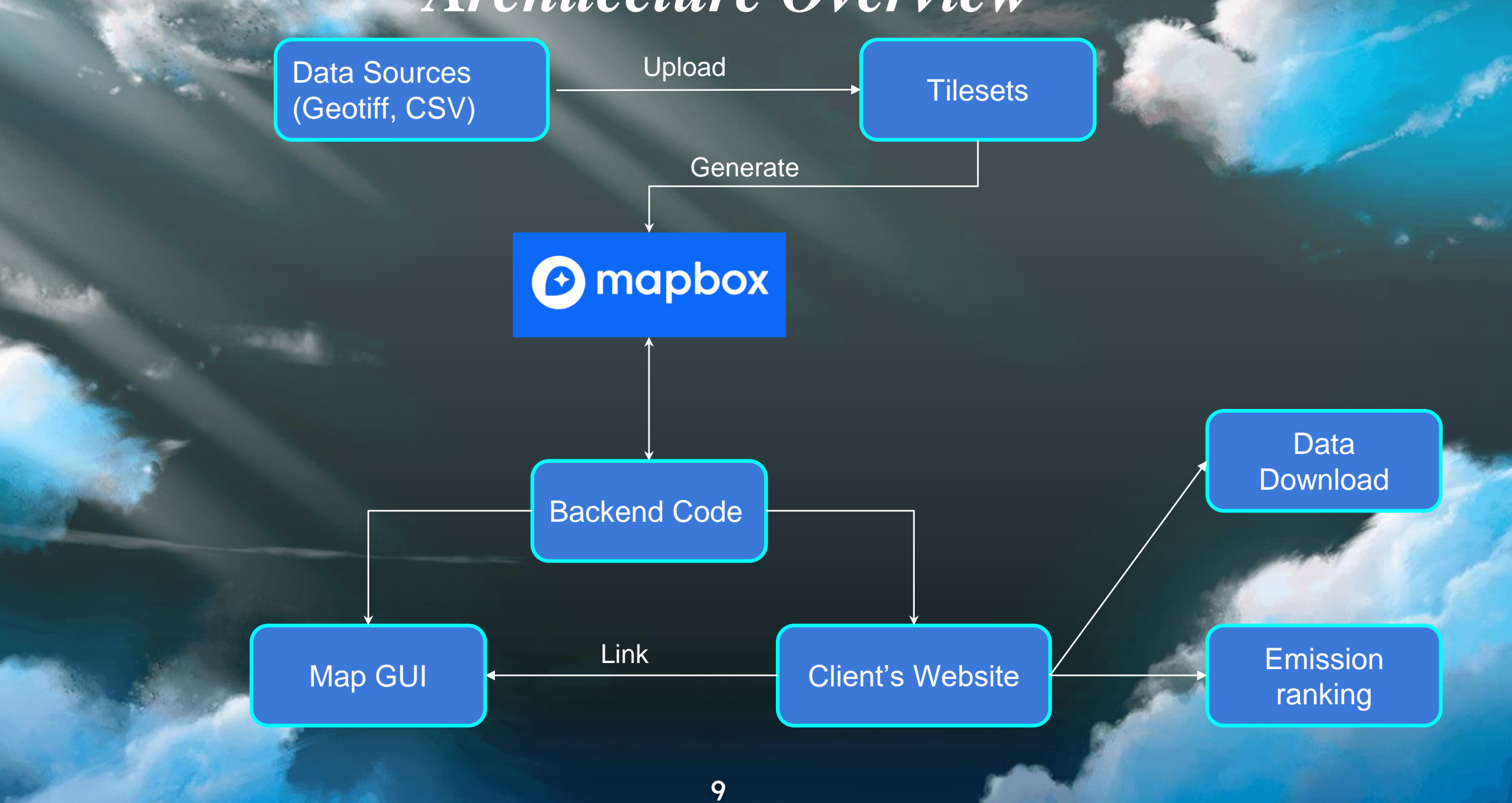

## *Live Demo*

### *Challenges & resolution*

- **Change source buttons'** color after click
- Take a few seconds to load layer
	- Original file format can't upload in Mapbox
- use a circular algorithm to change.
- maybe we can improve it.
- Conversion 32 bit to 8 bit Use GDal to colour layer

## *Challenges solved*

● Give layer color

● Combine function

● Color label

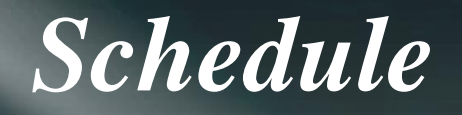

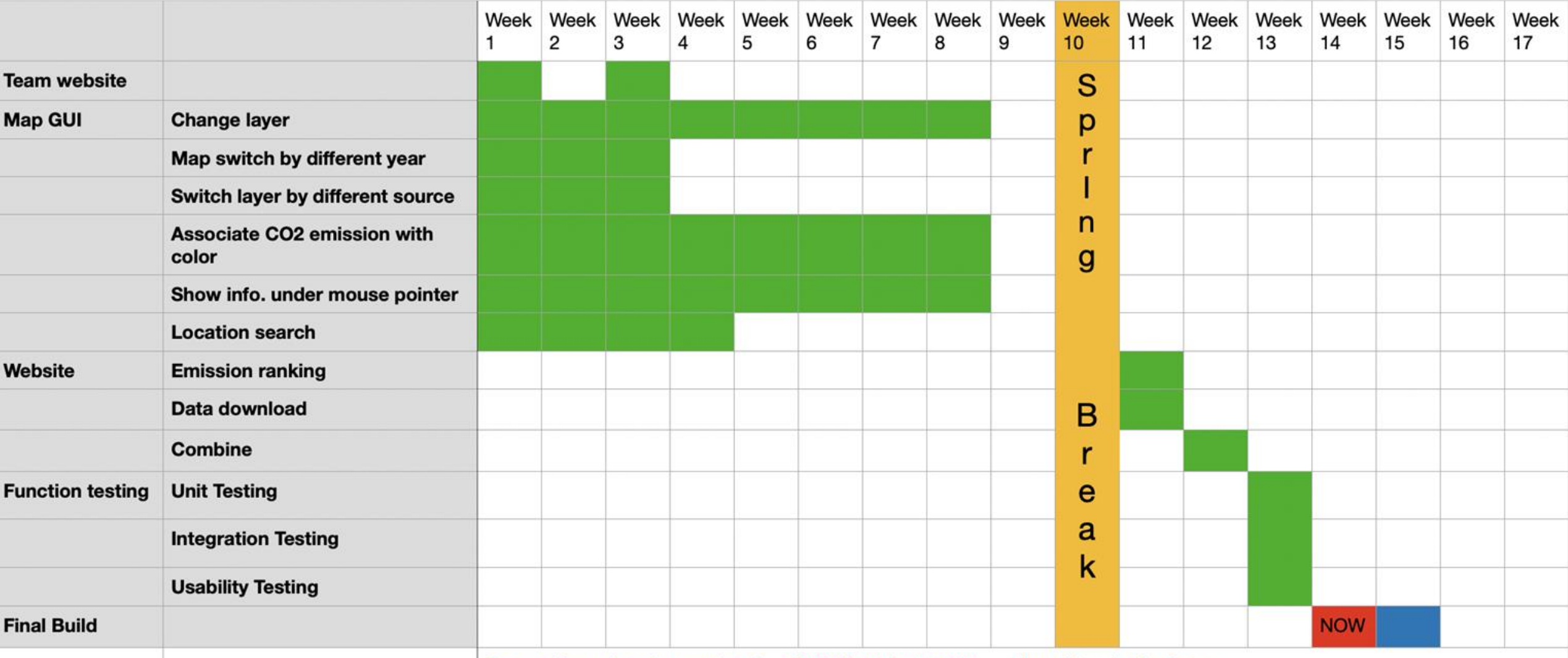

Green: things already completed Red: things in process

Blue: things in the future

## *Testing Plan*

Search location

Change source

Show info. function

Download function

#### Unit Testing **INCO Analysis Contract Contract Contract Contract Contract Contract Contract Contract Contract Contract Contract Contract Contract Contract Contract Contract Contract Contract Contract Contract Contract Contr**

Change year **All user interaction** function in map

Ranking Page

Download Page

Initial Load

Color label

Search function

Button color change

#### *Future works*

#### • Maps SDK for IOS

● Maps SDK for Android

• Show emission change more detail

#### *Conclusion*

Problem: Our clients have lots of technical data they wish for people to see, but is not easily accessible

Solution: Create an interactive map that is easy for users to use, interpret, and provide analysis

Plan: To optimize the prototype and begin testing

# *Questions?*

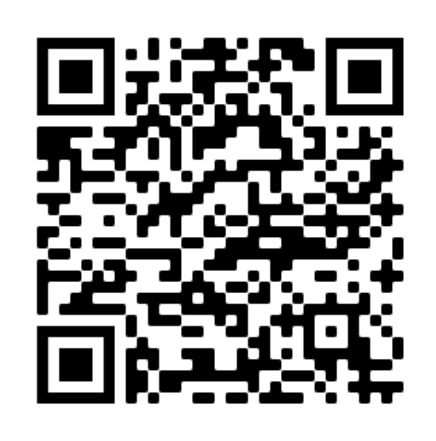

(Website)